# 1 Raster and Vector Graphics

There are two types of computer graphics, vector graphics and raster graphics. Raster graphics list the color of each pixel of a grid. Vector graphics, in contrast, are a description of how to draw the image. To do this, they contain lists of commands like "make a red disk with radius 1 cm in the middle of the images". Because pixels are not explicitly mentioned, vector graphics are resolution-independent. In practice, this means you can zoom into vector images indefinitely and they will look the same. Raster images, conversely, will look pixelated after zooming in. In general, vector graphics will look better and have a smaller filesize. However, they cannot be used to display some content which is inherently pixelized, such as digital photographs. Vector graphics should be used whenever possible.

Files with the extensions .jpg, .gif, .png or .tiff are raster graphics. Files with the extension .eps or .svg are vector. Some file types, such as .pdf can have both formats simultaneously.

## 2 Figures

To put images into L<sup>A</sup>TEX, first add the line \usepackage{graphicx} to your preamble. To add an indivudal image to your document, first move the image into the same directory as your .tex file. If the image is called vector.eps, use the command

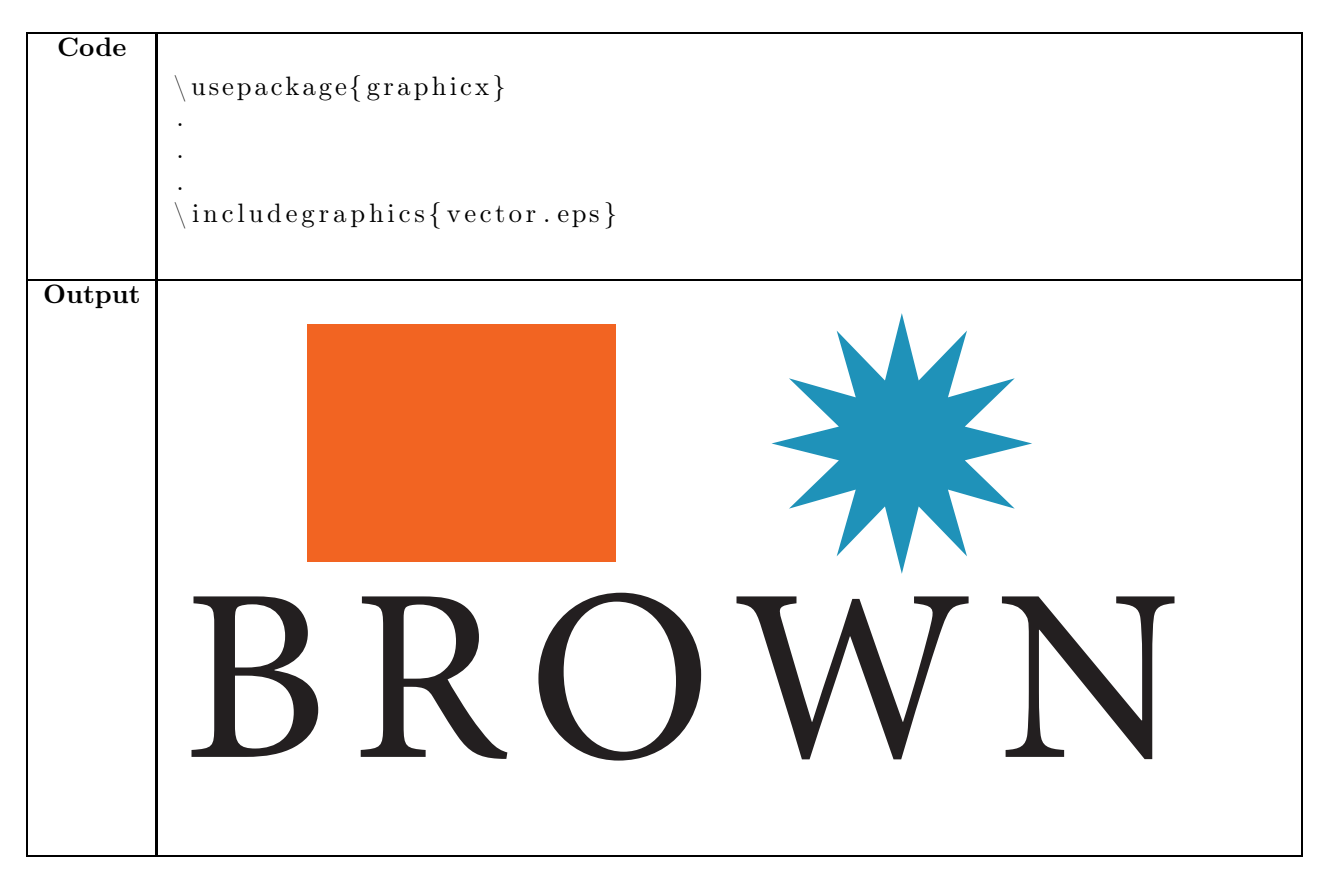

The includegraphics command takes one argument, the path to the image file relative to your .tex file. This can be used to place images into a TEX file from other directories. For instance, if you a directory called images in the same directory as your .tex file, then you can include an image inside the images folder with the command \includegraphics{images/vector.eps}.

If you want to be a little more fancy, and get effects like captions you can use the figure environment.

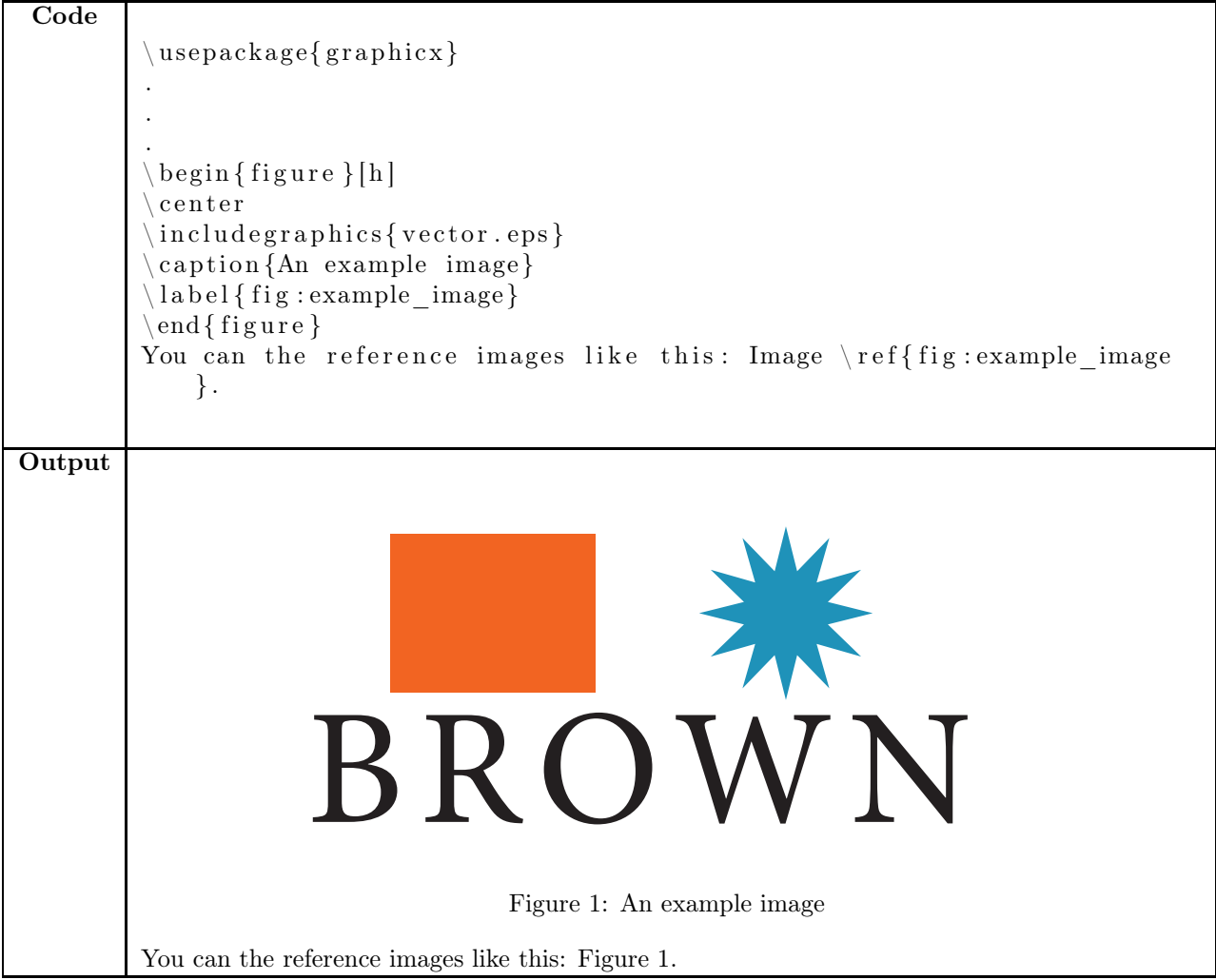

There is an optional argument for the figure environment which controls where the figure is placed on the page. It has three possibilies: [h], for "here" on the page, [b] for the bottom of the page or [t] for the top of the page.

Positioning images can be quite tricky in LATEX. Since images are automatically positioned, it is hard to predict where they will appear. If the h,t, or b option doesn't put it where you want, then try messing with the size of the image, or where you placed the figure environment in your code. With references, you can direct the reader to a figure which is on a different page than the revelent text — but try not to put it too far away. There is a good rule for doing figure positioning as easily as possible:

Position figures only after the text of your document is complete.

You may want to try the wrapfig package to images into text so that the text wraps around the image. This is often useful for small images that don't need a blank horizontal band, or figures that don't need much emphasis.

#### 3 Floats

The figure environment is an example of a type of environment called a float. Floating environments are different from other environments in that they are automatically positioned on the page in the typesetted version, usually not in the same location as in the .tex file.

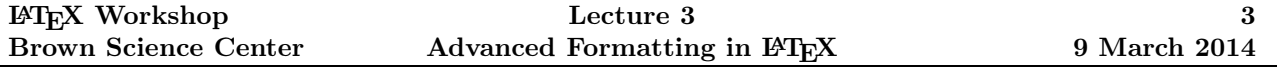

The other commonly used float environment is the table environment. This is not the same as the tabular environment. The tabular environment, which was introduced in the second workshop, is for making tables. The table environment is for positioning them. It uses the same basic syntax as the figure environment.

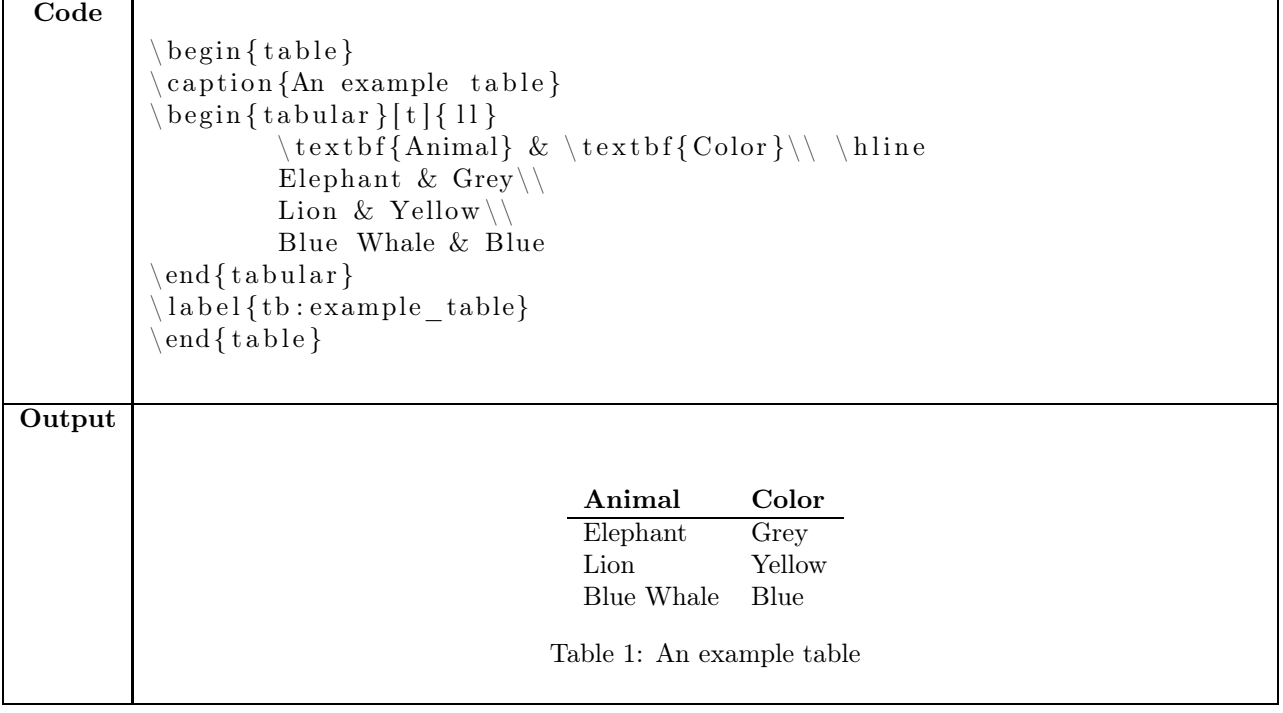

### 4 Counters & Advanced Lists

Counters are L<sup>A</sup>TEX's internal way of keeping track of things that need to be counted. There are numerous examples of counters that you've already seen. Any time something is automatically numbered, there is a counter for it. A table of some of the most common counters is below. A more complete list can be found at [http://en.wikibooks.org/wiki/LaTeX/Counters.](http://en.wikibooks.org/wiki/LaTeX/Counters)

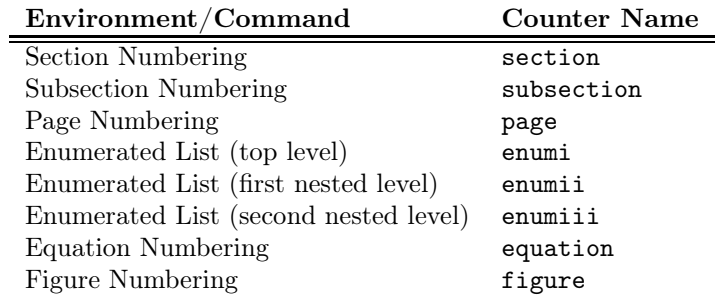

So there are lots of counters in LATEX. Why do they matter if they're always automatic? Sometimes you want to manually change the behaviors of counters. There are two ways to do this.

- 1. Change the numerical value of a counter.
- 2. Change the way the counter is displayed. For instance, have the count displayed in roman numerals  $(I, II, III \dots)$  instead of arabic ones  $(1, 2, 3 \dots)$ .

The commands for changing and displaying the numerical value of counters are below.

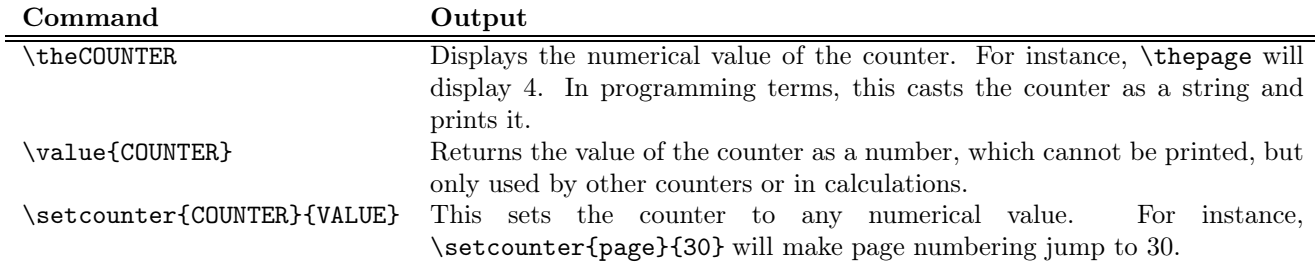

Changing the displayed style of conters is more difficult. To do this, one must rewrite the internal L<sup>A</sup>TEX command used to display the counter's value. Because these commands are already defined, this must be done using the \renewcommand command. This is similar to the \newcommand command discussed in the second workshop, except it overwrites already existing commands. The command that must be modified is usually called \labelCOUNTER. An example of changing the style of a enumerated list is below.

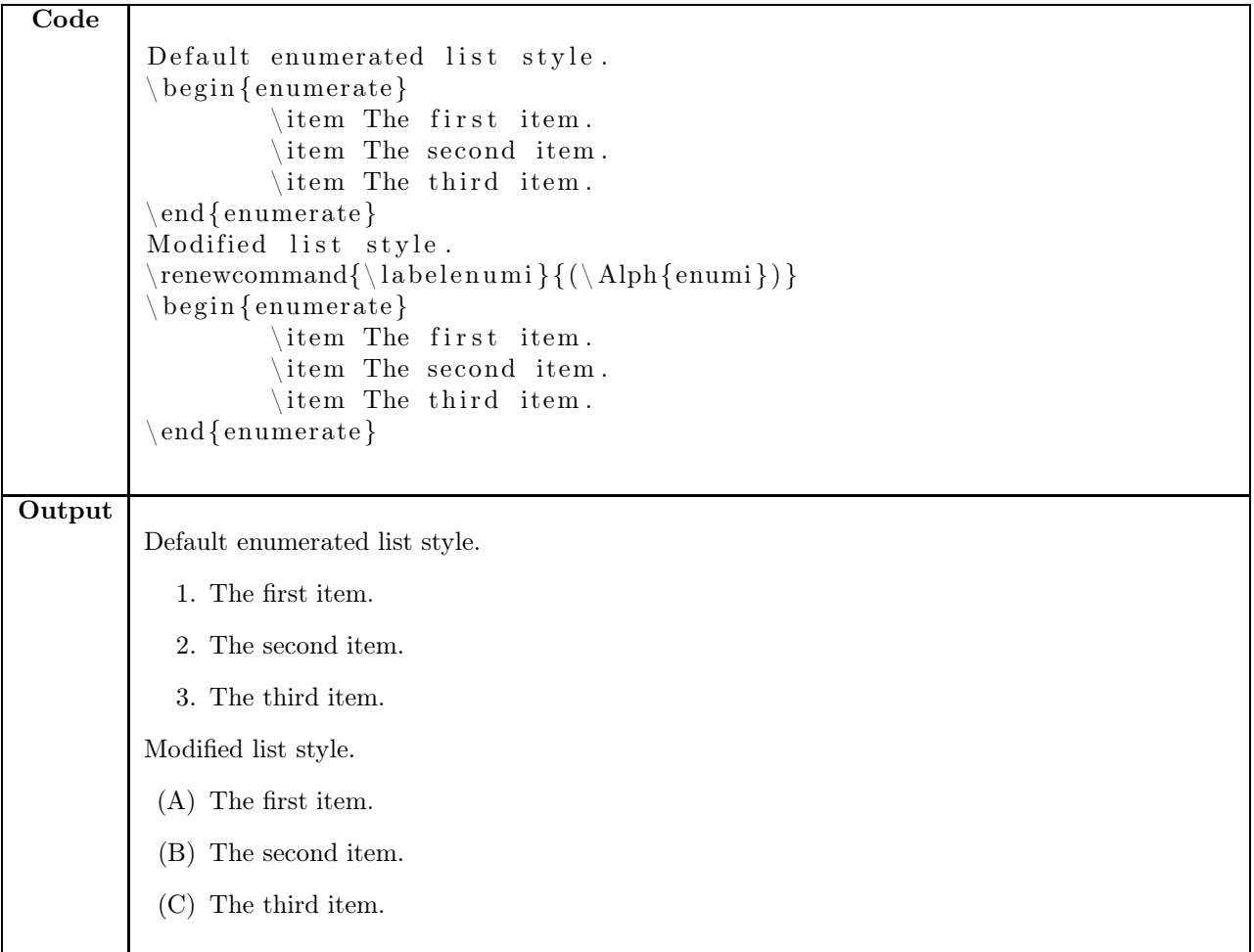

There are several useful commands for displaying different numbering styles. Each takes the name of the counter as the argument, and output the value of the counter in a given style. Of course, these can also be used outside the \renewcommand in normal text.

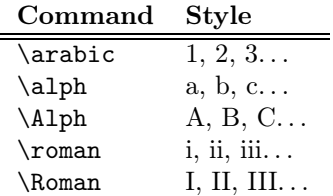

## 5 Miscellaneous

There are lots of other neat formatting tools in LAT<sub>E</sub>X. The output of virtually every command can be customized, and there are packages to provide any feature you will ever need. Just as an example, let's go through one more command and one more package.

#### 5.1 Footnotes

Footnotes are extremely easy to do in LAT<sub>E</sub>X.

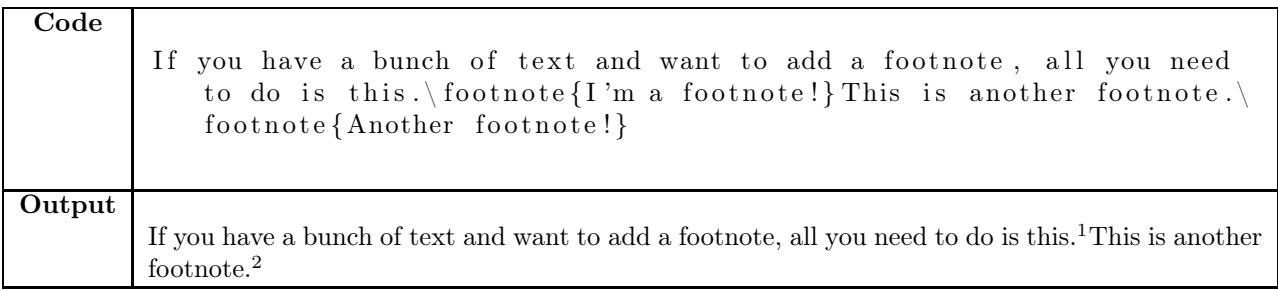

Of course, footnotes are another example of a counter. As you might guess, they use the footnote counter.

### 5.2 The hyperref Package

The hyperref package is an extremely useful package for adding clickable links to a T<sub>E</sub>X document. It's usage is also very simple.

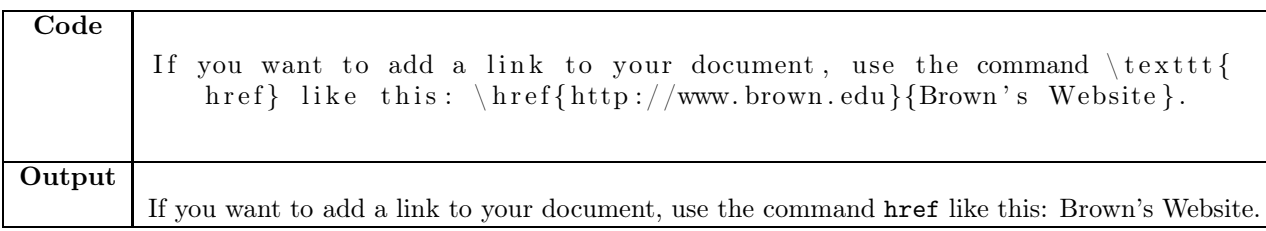

Additionally, the href package will automatically make all references clickable. Every time you use \ref or \footnote, the reference number can be clicked to jump inside the document to that place.

 $2 \Gamma$ m a footnote!

<span id="page-4-0"></span><sup>2</sup>Another footnote!